## **NOTE TO USERS Documentation Update**

The NI PXI-2570 documentation was not included in the release of the NI-DAQ 7.1 software included in this kit. In particular, the *NI Switches Help* file does not contain device specific information about the NI PXI-2570.

To update the documentation for information about the NI PXI-2570, complete the following steps after installing NI-DAQ 7.1 and NI-SWITCH 2.1.

- 1. Visit ni.com/manuals.
- 2. Search for NI Switches Help.
- 3. Select the February 2004 edition of the *NI Switches Help* file.
- 4. Download the .zip file containing the *NI Switches Help*.
- 5. Extract the contents of the .zip file to <Program Files>\IVI\ Drivers\niSwitch\Documentation\.
- 6. (Optional) LabVIEW Users—extract the contents of the .zip file to <LabVIEW X.X>\help\.
- 7. Search for NI PXI-2570 Specifications at ni.com/manuals.
- 8. Select the latest version of the *NI PXI-2570 Specifications*.
- 9. Download the .pdf file of the *NI PXI-2570 Specifications*.
- 10. Rename the .pdf file as NI PXI-2570 Specifications.pdf.
- 11. Copy the .pdf file to <Program Files>\IVI\Drivers\ niSwitch\Documentation\.

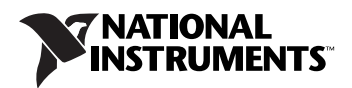

IVI™, LabVIEW™, National Instruments™, NI™, ni.com™, and NI-DAQ™ are trademarks of National Instruments Corporation. Product and company names mentioned herein are trademarks or trade names of their respective companies. For patents covering National Instruments products, refer to the appropriate location: **Help»Patents** in your software, the patents.txt file on your CD, or ni.com/patents.

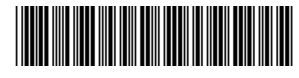

323807A-01 Jan04

© 2004 National Instruments Corp. All rights reserved.